# **Bab III**

# **METODOLOGI PENELITIAN**

#### **3.1. Tempat dan Waktu Penelitian**

Tempat yang digunakan penulis dalam melakukan penelitian ini di Ibu Ngatijah dan Sudara Tri Susanto yang berjualan properti yang beralamat Gedongan, Sumbermulyo, Bambangliporo, Bantul, Yogyakarta, Indonesia. Penelitian ini di buat berdasarkan keinginan pemilik pengusaha properti yang ingin memiliki web untuk menjual properti. Adapun penelitian ini dilaksanakan mulai bulan Agustus sampai Mei 2018.

### **3.2. Alat dan Bahan**

Penelitian membutuhkan berbagai perangkat untuk mendukung berjalannya perancangan dan pembuatan *website* berbasis php pada situs jual beli properti, antara lain:

#### **3.2.1. Perangkat Keras**

Syarat minimum personal *computer* atau Laptop yang digunakan untuk membangun aplikasi ini adalah:

- 1. *Processor intel core* i5.
- 2. RAM (*Random Access Memory)* 4 GB.
- 3. *Harddisk* 500 GB.
- *4.* 64 bit *architectre processor*
- *5. Mouse*

#### **3.2.2. Perangkat Lunak**

Perangkat lunak yang digunakan dalampembuatan web penjualan properti antara lain:

1. *Operating System Windows* 10.

*Windows* 10 adalah nama dari versi terbaru *Microsoft Windows,* serangkaian sistem operasi yang diproduki oleh *Microsoft* untuk digunakan pada komputer

pribadi, termasuk komputer rumah dan bisnis, laptop, *netbook*, *tablet* PC, *server*, dan PC pusat media. Sistem operasi ini menggunakan mikroprosessor ARM selain mikroprosesor x86 tradisional buatan intel dan AMD.

#### 2. NetBeans 8.2

Perangkat lunak Netbean 8.2 merupakan alat utama dalam melaksanakan pembuatan web.

#### 3. *MySQL Workbrench*.

Sebagai alat yang digunakan untuk membuat dan mengelola *database* beserta isinya.

#### 4. *Web browser*: *Mozilla firefox dan Internet Explorer.*

Sebagai alat yang digunakan untuk menampilkan hasil perancangan web penjualan properti.

#### 5. Xampp

Sebagai alat yang digunakan untuk menjadi sebuah *server* yang berdiri sendiri (*localhost*), yang terdiri atas program Apache HTTP *Server* dan penerjemah Bahasa yang ditulis dengan Bahasa pemrograman PHP dan Perl.

### *6. Bootstrap*

Sebagai alat yang digunakan untuk membuat sebuah tampilan halaman *website* yang dapat mempercepat pekerjaan seorang pengembang *website* ataupun pendesain *website*.

### **3.3. Alur Penelitian**

Penelitian tentang sistem informasi penjualan properti berbasis web menggunakan metode *Software Development Life Cycle* (SDLC) model *waterfall*. Model *waterfall* digambarkan seperti pada Gambar 3.1.

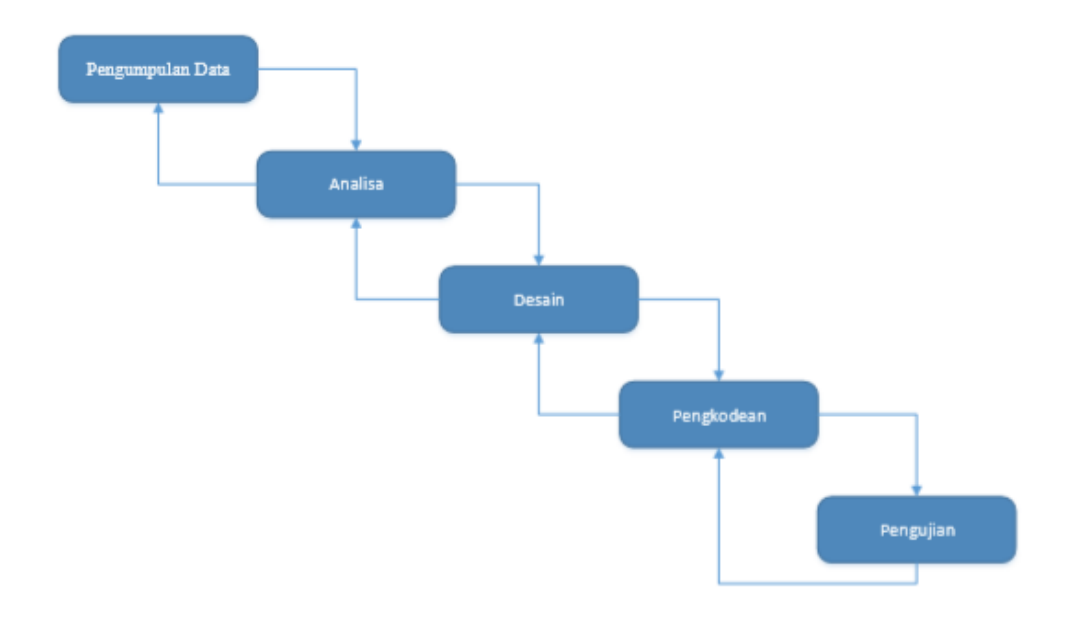

**Gambar 3. 1** *Metode Software Development Life Cycle (SDLC) model waterfall*

a. Tahap Pengumpulan Data

Pengumpulan data merupakan usaha yang dilakukan untuk memperoleh informasi dalam bentuk data yang dibutuhkan dalam penilitian. Metode pengumpulan data dapat dilakukan dengan: Metode Wawancara (*interview*), Metode Pengamatan (*observasi*), Dokumentasi (*documentation*).

b. Tahap Analisis Kebutuhan

Dalam langakah ini merupakan analisa terhadap kebutuhan sistem. Pengumpulan data dalam tahap ini bisa melakukan sebuah penelitian, wawancara atau *study literatur*. Seseorang sistem analisis akan menggali informasi sebanyak-banyaknya dari *user* sehingga akan tercipta sebuah sistem komputer yang bisa melakukan tugas-tugas yang diinginkan oleh *user* tersebut. Tahapan ini akan menghasilkan dokumen *user requirement* atau bisa dikatakan sebagai data yang berhubungan dengan keinginan *user* dalam pembuatan sistem. Dokumen inilah yang akan menjadi acuan sistem analisis untuk menterjemahkan kedalam bahasa pemrograman.

c. Tahap Desain

Proses desain akan menterjemahkan syarat kebutuhan kesebuah perancangan perangkat lunak yang dapat diperkirakan sebelum dibuat koding.

Proses ini berfokus pada : struktur data, arsitektur perangkat lunak, representasi *interface*, dan detail (algoritma) prosedural. Tahapan ini akan menghasilkan dokumen yang disebut *software requirement*. Dokumen inilah yang akan digunakan *programmer* untuk melakukan aktivitas pembuatan sistemnya.

# d. Tahap Pengkodean atau Penulisan *Code Program*

*Coding* merupakan penerjemahan *design* dalam bahasa yang bisa dikenali oleh komputer.Dilakukan oleh *programmer* yang akan meterjemahkan transaksi yang diminta oleh *user*. Tahapan inilah yang merupakan tahapan secara nyata dalam mengerjakan suatu sistem.Dalam artian penggunaan *computer* akan dimaksimalkan dalam tahapan ini. Setelah pengkodean selesai maka akan dilakukan *testing* terhadap sistem yang telah dibuat tadi. Tujuan *testing* adalah menemukan kesalahan-kesalahan terhadap *system* tersebut dan kemudian bisa diperbaiki.

#### e. Tahap Pengujian Program

Tahapan ini bisa dikatakan final dalam pembuatan sebuah sistem. Setelah melakukan analisa, *design* dan pengkodean maka sistem yang sudah jadikan digunakan oleh *user*.

#### **3.4. Metode Pengumpulan Data**

### **3.4.1. Observasi**

Observasi yang dilakukan dalam penelitian bertujuan untuk mengetahui proses pembuatan suatu web penjualan properti yang di inginkan pemilik usaha . Observasi yang digunakan adalah jenis observasi non partisipan. Dalam proses observasi ini, peneliti hanya mengamati tanpa terlibat langsung dalam proses yang sedang diamati. Pada penelitian ini peneliti mendapatkan data yang akan diteliti di tempat penelitian yaitu Ibu Ngatijah dan Saudara Tri Susanto.

#### **3.4.2.** *Studi Literatur*

Proses *studi literatur* dilakukan dengan mempelajari bahan-bahan *literatuer* tentang pembuatan web penjualan properti yang dapat di dapat melaui internet, jurnal, blog dan buku-buku referensi. Sehingga bahan bahan *literatur* yang telah di pelajari dapat di implementasikan untuk membuat web penjualan properti. Selain itu penulis juga mempelari berbagai teknologi yang sesuai dengan kebutuhan sistem dan kebutuhan pengguana yang menjadi acuan pembangunan sistem yang lebih baik.

#### **1.5. Analisis Masalah**

Tahap analisis merupakan tahapan tentang merumuskan permasalahan yang timbul dan solusi apa yang dapat menyelesaikan permasalahan tersebut. Pada penelitian ini permasalahan yang timbul bagaimana membuat sebuah web penjualan properti berbasis php.

Fokus penelitian ini adalah bagaimana web ini menampilkan informasi tentang properti yang akan dijual, yang dapat mempermudah pemilik usaha untuk mendapatkan pembeli. Dan web ini juga akan membantu pembeli menemukan properti yang ingin di beli.

#### **3.6. Analisis Kebutuhan**

Berikut ini adalah kebutuhan-kebutuhan yang memiliki keterkaitan langsung dengan sistem. Kebutuhan dari aplikasi ini meliputi:

- 1. *User* dapat melihat Informasi Tanah dan Rumah.
- 2. Fasilitas *login* bagi *admin* agar dapat menambah, mengedit, ataupun menghapus data properti yang akan dijual.
- 3. Fasilitas *Search* untuk mencari tanah sesuai dengan harga, alamat, kata kunci yang user inginkan.
- 4. Fasilitas *Search* untuk mencari rumah sesuai dengan harga, alamat, kata kunci yang user inginkan.
- 5. Fasilitas Gambar untuk menfasilitasi pelanggan mengetahui keadaan properti.
- 6. Fasilitas Map untuk menfasilitasi pelanggan mengetahui letak greografis properti yang di jual.

### **3.7. Rancangan Proses**

Pada tahap ini diperlukan untuk membangun desain dari sistem yang akan dikembangkan. Setelah dilakukan analisa, terkumpulah kebutuhan informasi yang dibutuhkan untuk membangun sistem informasi. Untuk pemodelan sistem pada sebuah *database* diperlukan sebuah model analisis terstruktur, yaitu dengan menggunakan *Use Case Diagram, Activity Diagram, Class Diagram,* dan *ER Diagram*. Pada sistem informasi ini, model yang dikembangkan adalah:

### *3.7.1 Use Case Diagram*

*Use case diagram* merupakan salah satu bagian dari *Unified Markup Language* (UML), *use case diagram* adalah suatu diagram yang menggambarkan suatu sistem dan bagaimana sistem tersebut bekerja. *Use case diagram* terdiri atas diagram untuk *use case* dan *actor*. *Use case diagram* menggambarkan orang yang akan mengoperasikan atau berinteraksi dengan sistem. Berikut adalah gambaran *Use case diagram* dapat dilihat pada Gambar 3.2

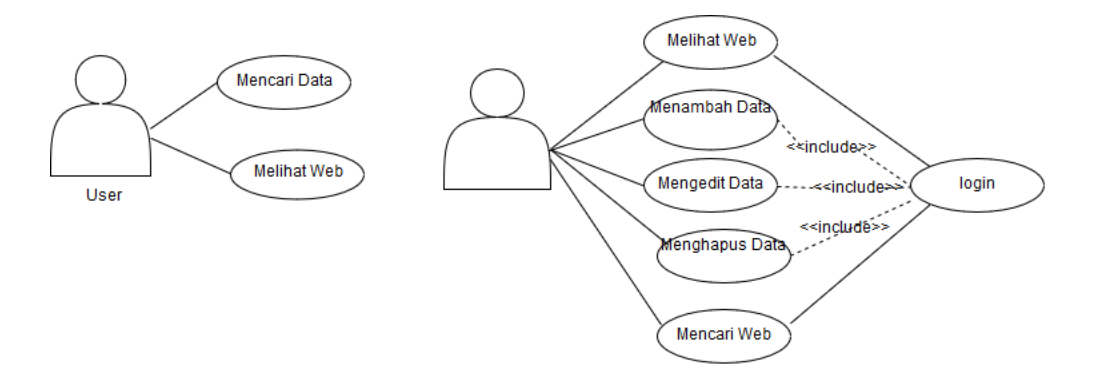

*Gambar 3. 2 Use Case Diagram*

Berikut Penjelasan tentang Gambar 3.2 :

1. Terdapat 2 *actor* pada *use case diagram* aplikasi yaitu *user* dan *admin*.

2. *Actor User* Hanya bisa melihat dan mencari informasi penjualan properti.

3. *Actor Admin* bisa melihat web, mencari data menambahkan data, menghapus data dan mengedit data.

4. Pada *use case login admin* berhubungan *include* dengan *use case* menambahkan data, menghapus data, dan mengedit data yang artinya bahwa *use* 

*case login admin* memerlukan *use case* menambahkan data, menghapus data, dan mengedit data untuk menambahkan informasi di web.

# **3.7.2.** *Activity Diagram*

#### *A. Activity Diagram User*

*Activity Diagram User* memiliki dua aktivitas yaitu user dapat activitas user melihat data dan activitas user mencari data. *Activity Diagram User* kan di jelaskan pada gambar 3.3 Activity Diagram User *Mencari Data* dan gambar 3.4 Activity Diagram User *Melihat Data.*

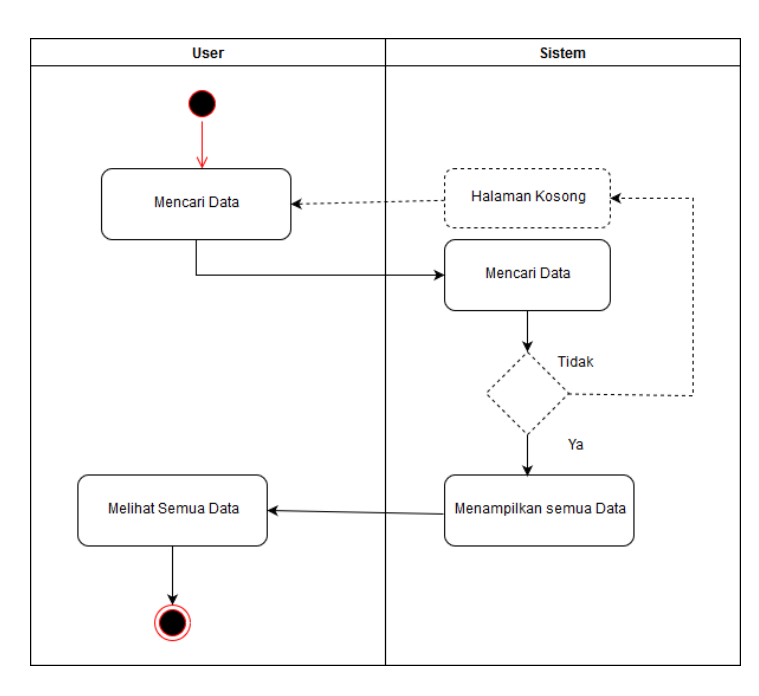

**Gambar 3. 3** *Activity Diagram User* Mencari Data

Yang di maksud pada gambar 3.3 *activity diagram user* mencari data diatas adalah user memulai mencari data maka system akan mencari data terdapat *decision* jika data yang di cari di temukan maka sistem akan menampilkan dan user akan melihat semua data yang dicari jika tidak maka akan menemukan halaman kosong.

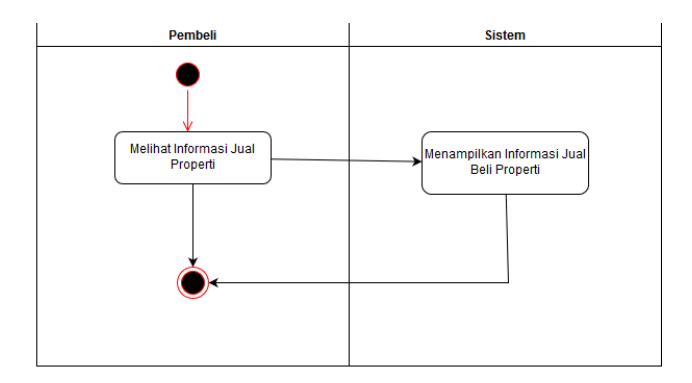

**Gambar 3. 4** *Activity Diagram User* Melihat Data

Yang di maksud pada gambar 3.3 *activity diagram user* mencari data diatas adalah *user* hanya menambah informasi properti yang akan di jual.

# *B. Activity Diagram Admin*

*Activity Diagram Admin* memiliki lima aktivitas yaitu aktifitas admin dapat melihat data, aktifitas admin mencari data, aktifitas admin dapat mengubah data, aktifitas admin dapat menghapus data, dan aktifitas admin dapat menambah data. Akan di jelaskan pada gambar 3.4, gambar 3.5, gambar 3.6, gambar 3.7 dan gambar 3.8.

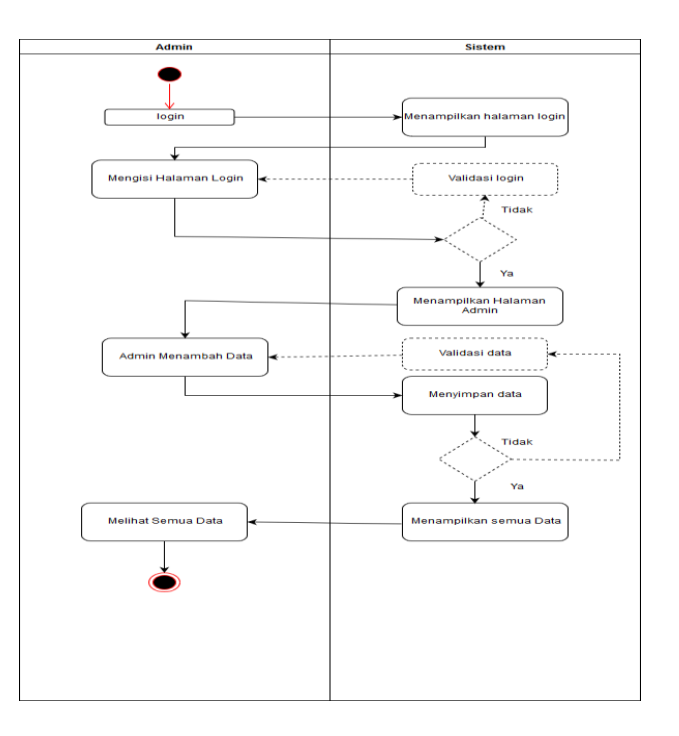

**Gambar 3. 5** *Activity Diagram Admin* Memasukkan Data

Berikut adalah keterangan tentang Gambar 3.4 *Activity Diagram Admin* Memasukkan Data:

1. Alur dari kegiatan membuat rencana yang dilakukan oleh *admin*, yaitu masuk ke halaman *login* terlebih dahulu, kemudian *system* akan menampilkan halaman *login*.

2. Admin mengisi *username* dan *password*, kemudian *system* akan melakukan validasi *username* dan *password*. Ketika data yang di masukan benar maka akan muncul halaman akun. Namun apabila *login* gagal maka member akan diarahkan kembali ke halaman *login*.

3. *Admin* memilih halaman tambah data properti. Kemudian *admin* dapat mengisi data properti yang di jual. Maka sistem akan menyimpan data. Jika gagal maka admin akan diperingatkan oleh validasi data.

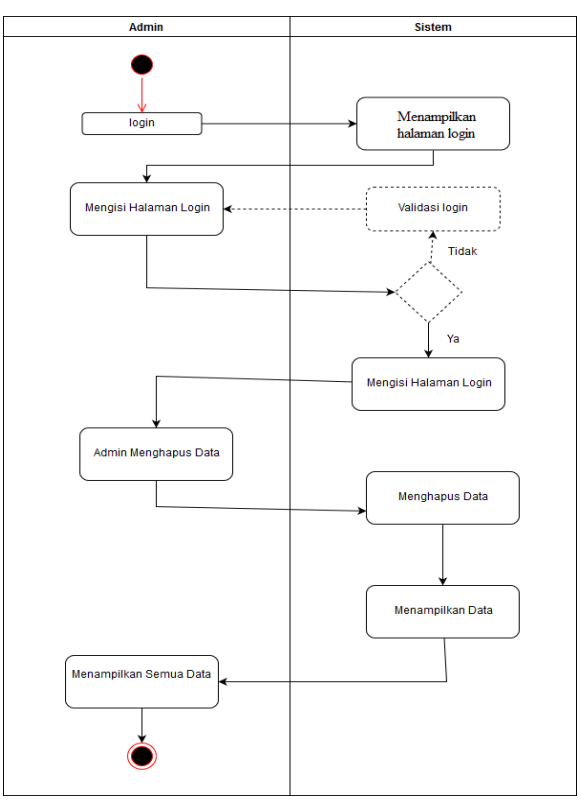

4. *Admin* dapat melihat semua data properti yang di jual.

**Gambar 3. 6** *Activity Diagram Admin* Menghapus Data

Berikut adalah keterangan tentang Gambar 3.5 *Activity Diagram Admin* Menghapus Data:

1. Alur dari kegiatan membuat rencana yang dilakukan oleh *admin*, yaitu masuk ke halaman *login* terlebih dahulu, kemudian *system* akan menampilkan halaman *login*.

2. Admin mengisi *username* dan *password*, kemudian *system* akan melakukan validasi *username* dan *password*. Ketika data yang di masukan benar maka akan muncul halaman akun. Namun apabila *login* gagal maka member akan diarahkan kembali ke halaman *login*.

3. *Admin* memilih halaman edit data properti. Kemudian *admin* dapat menghapus data properti yang di jual. Maka sistem akan menghapus data.

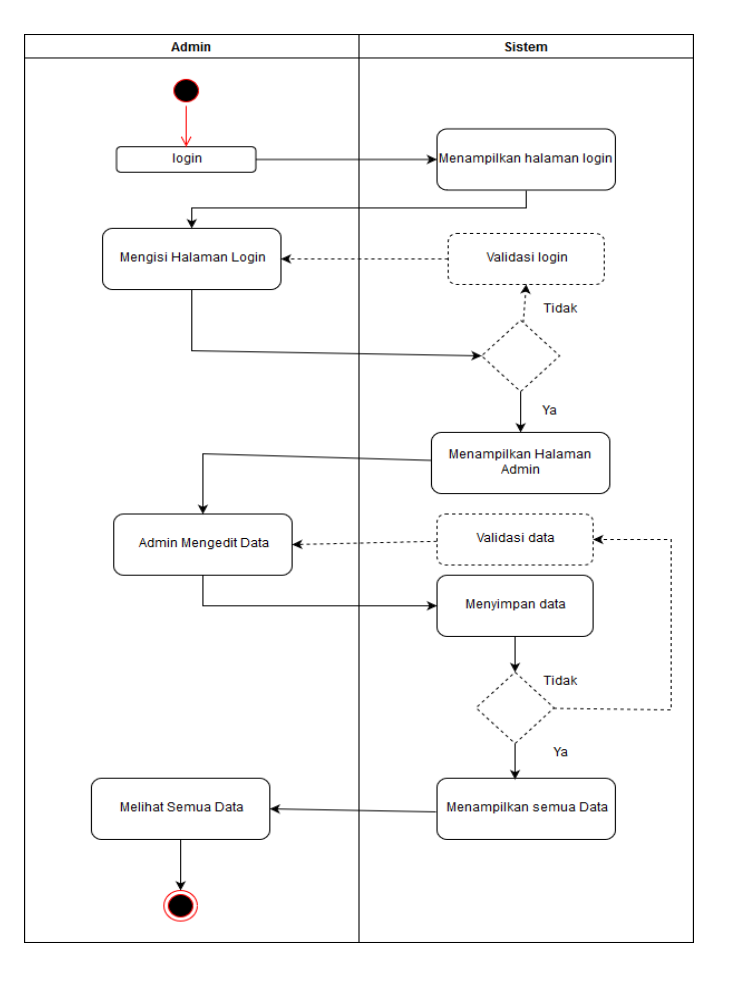

4. *Admin* dapat melihat semua data properti yang di jual.

**Gambar 3. 7** *Activity Diagram Admin* Mengubah Data

Berikut adalah keterangan tentang Gambar 3.6 *Activity Diagram Admin* Mengubah Data:

1. Alur dari kegiatan membuat rencana yang dilakukan oleh *admin*, yaitu masuk ke halaman *login* terlebih dahulu, kemudian *system* akan menampilkan halaman *login*.

2. Admin mengisi *username* dan *password*, kemudian *system* akan melakukan validasi *username* dan *password*. Ketika data yang di masukan benar maka akan muncul halaman akun. Namun apabila *login* gagal maka member akan diarahkan kembali ke halaman *login*.

3. *Admin* memilih halaman edit data properti. Kemudian *admin* dapat mengubah data properti yang di jual. Maka sistem akan menyimpan data. Jika data sesuai maka data akan tersimpan dan jika data tidak sesuai maka akan ada validasi data dan admin membenarkan data yang dimasukkan.

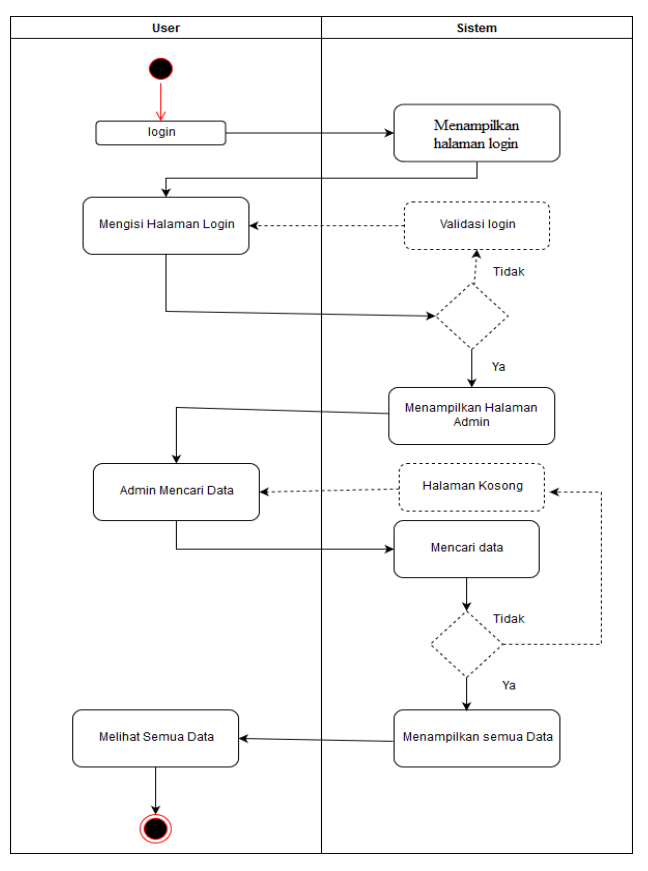

4. *Admin* dapat melihat semua data properti yang di jual.

**Gambar 3. 8** *Avtivity Diagram Admin* Mencari Data

Berikut adalah keterangan tentang Gambar 3.6 *Activity Diagram Admin* Mengubah Data:

1. Alur dari kegiatan membuat rencana yang dilakukan oleh *admin*, yaitu masuk ke halaman *login* terlebih dahulu, kemudian *system* akan menampilkan halaman *login*.

2. Admin mengisi *username* dan *password*, kemudian *system* akan melakukan validasi *username* dan *password*. Ketika data yang di masukan benar maka akan muncul halaman akun. Namun apabila *login* gagal maka member akan diarahkan kembali ke halaman *login*.

3. *Admin* ditujukan ke halaman awal . Kemudian *admin* dapat mencari data properti yang di jual. Maka sistem akan menampilkan data yang di cari. jika data yang di cari di temukan maka sistem akan menampilkan dan user akan melihat semua data yang dicari jika tidak maka akan menemukan halaman kosong.

4. *Admin* dapat melihat semua data properti yang di jual.

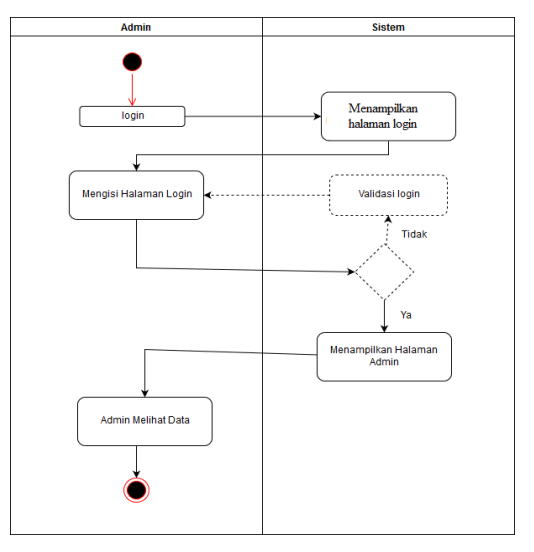

**Gambar 3. 9** *Activity Diagram Admin* Melihat Data

Berikut adalah keterangan tentang Gambar 3.7 *Activity Diagram Admin* Melihat Data:

1. Alur dari kegiatan membuat rencana yang dilakukan oleh *admin*, yaitu masuk ke halaman *login* terlebih dahulu, kemudian *system* akan menampilkan halaman *login*.

2. Admin mengisi *username* dan *password*, kemudian *system* akan melakukan validasi *username* dan *password*. Ketika data yang di masukan benar maka akan muncul halaman akun. Namun apabila *login* gagal maka member akan diarahkan kembali ke halaman *login*.

3. *Admin* dapat melihat semua data properti yang di jual.

#### **3.7.3. ER Diagram**

Untuk pengembangan aplikasi pemodelan basis data yang digunakan adalah ER Diagram. ER Diagram merupakan diagram yang digunakan untuk merancang basis data dan memperlihatkan relasi antar entitas atau objek dengan atributnya. Tujuan ER Diagram dalam pengembangan *website* adalah dapat memberikan gambaran umum tentang sistem yang dikembangkan sehingga memudahkan dalam merancang basis data. Gambaran ER Diagram yang digunakan dalam *website* dapat dilihat pada Gambar 3.5.

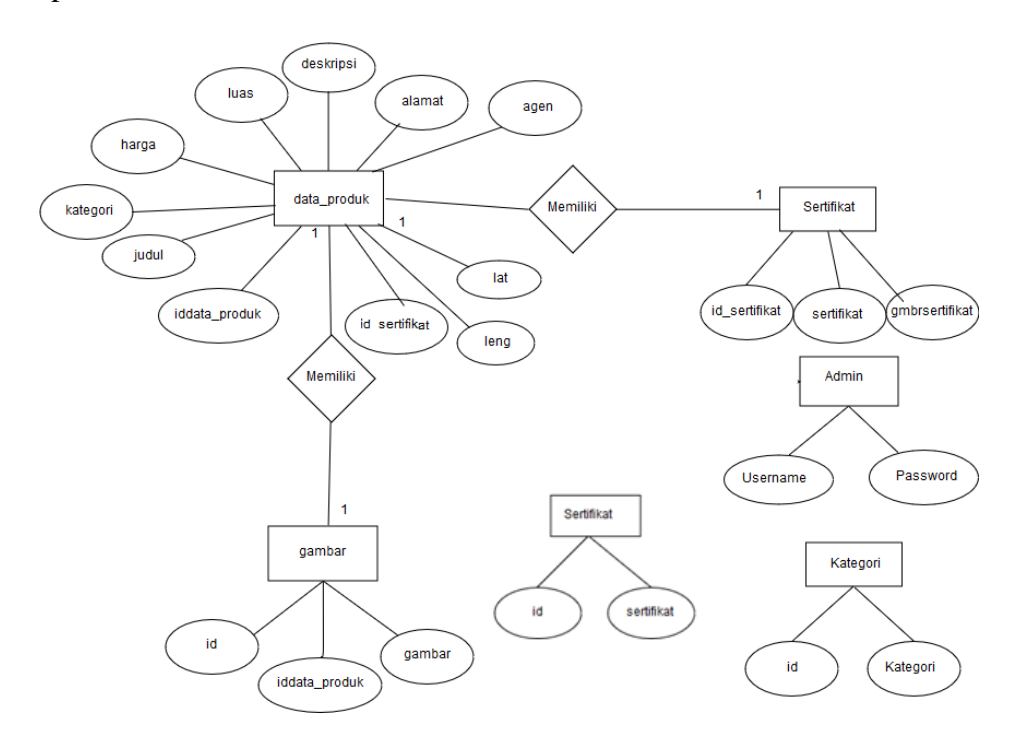

**Gambar 3. 10** ER Diagram

Berikut penjelasan tentang Gambar 3.5:

- 1. Terdapat 5 Entitas yang masing-masing memiliki atribut dan relasi.
- 2. Entitas *admin* tidak memiliki relasi dengan entitas manapun.

3. Entitas kategori tidak memiliki relasi dengan entitas manapun.

4. Entitas sertifikat tidak memiliki relasi dengan entitas manapun.

5. Entitas data\_produk memiliki relasi *one to one* dengan entitas gambar yang artinya satu data dari *table* data\_produk hanya berhubungan dengan satu data di tabel gambar.

#### **3.7.4. Perancangan** *Database* **Logikal**

Perancangan *database level* logikal merupakan tahapan untuk memetakan proses perancangan konseptual kedalam model *database* yang akan digunakan yaitu pemetaan dari ERD (*entity relationship diagram*) ke bentuk tabel. Model yang digunakan dalam perancangan *database* ini adalah model relasi.

#### **3.7.5. Konversi ERD ke dalam Tabel**

Konversi ERD ke dalam bentuk tabel adalah proses memasukan entitas menjadi nama tabel dan *attribute* menjadi nama kolom beserta relasinya ke dalam sebuah tabel yang saling berhubungan.

## **1. Konversi dengan relasi 1:1 (***one to one***)**

Konversi entitas yang memiliki relasi 1:1 (*one to one*) yaitu menghubungkan dua entitas yang akan direpresentasikan dalam bentuk penambahan atau penyertaan atribut-atribut ke tabel yang mewakili salah satu dari kedua entitas tersebut. Pada ERD yang ditunjukan pada gambar 3.5 ditunjukan terdapat relasi *one to one* yaitu antara entitas data\_produk dengan entitas gambar. Dari entitas-entitas tersebut akan dipresentasikan kedalam gambar 3.6

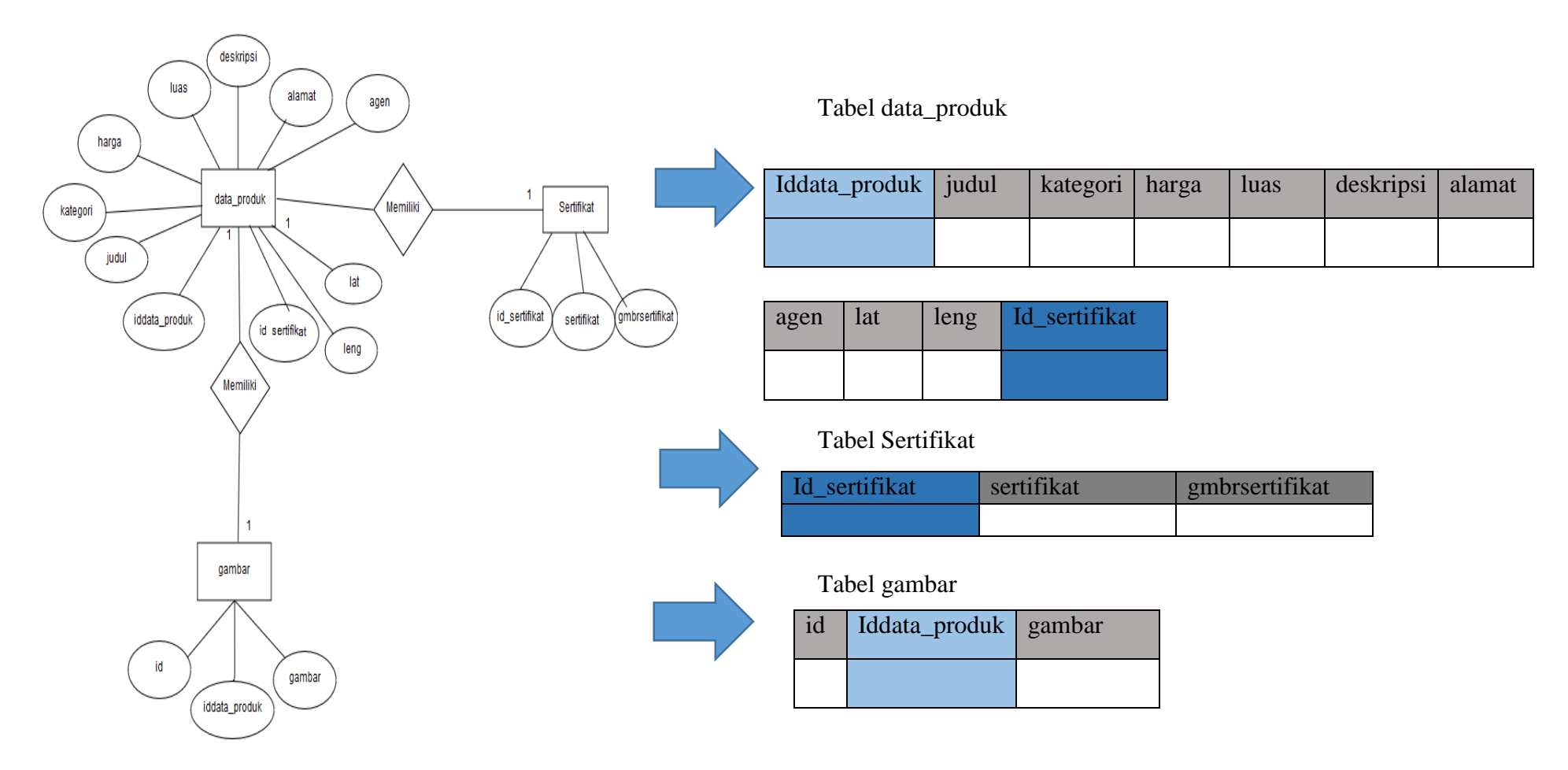

**Gambar 3. 11** Konversi Relasi antara Entitas Data\_Produk, Entitas Gambar dan Entitas Sertifikat

Penjelasan konversi relasi entitas data\_produk dengan entitas gambar pada gambar 3.7 adalah sebagai berikut:

Entitas data\_produk memiliki relasi *one to one* dengan entitas gambar yang artinya satu gambar memiliki satu data maka kolom Iddata\_produk yang ada pada tabel gambar perlu ditambahkan ke tabel data yang berfungsi sebagai *foreign key* pada tabel data\_produk.

#### **2. Konversi entitas kuat**

Konversi entitas kuat adalah entitas yang dilibatkan atau dicantumkan secara jelas dalam ERD, dan tidak memiliki ketergantungan terhadap entitas lain. Pada ERD yang ditunjukan pada gambar 3.5 ditunjukan terdapat tiga entitas kuat yaitu entitas *admin* yang dapat dilihat pada gambar 3.7, gambar 3,8 dan gambar 3.9

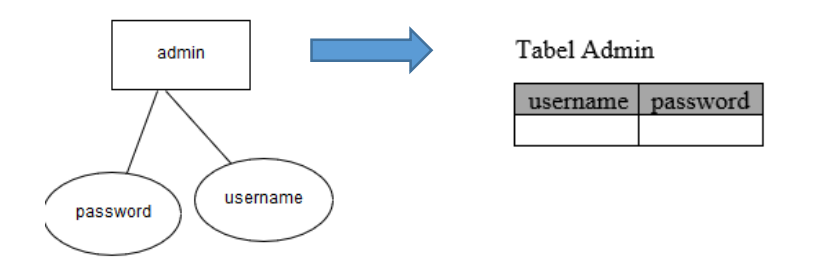

**Gambar 3. 12** *Konversi Entitas Kuat Admin*

Penjelasan konversi entitas kuat pada gambar 3.7 adalah sebagai berikut:

Pada proses konversi entitas admin ke dalam bentuk tabel pada gambar 3.7 dijelaskan bahwa entitas menjadi nama tabel dan attribute menjadi nama kolom.

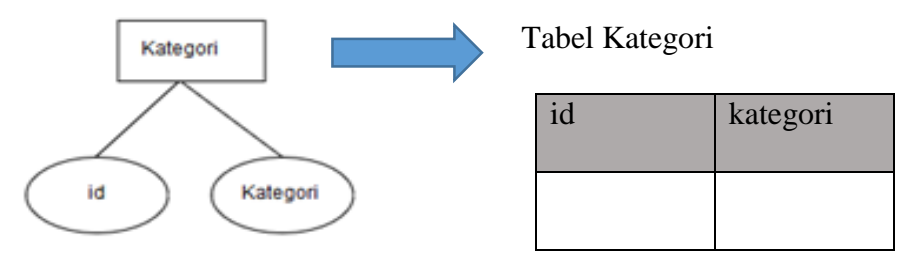

**Gambar 3. 13** Konversi Entitas Kuat Kategori

Penjelasan konversi entitas kuat Kategori pada gambar 3.8 adalah sebagai berikut:

Pada proses konversi entitas admin ke dalam bentuk tabel pada gambar 3.8 dijelaskan bahwa tabel ini berguna untuk memasukkan kategori ke dalam tabel data prosuk pada kolom kategori.

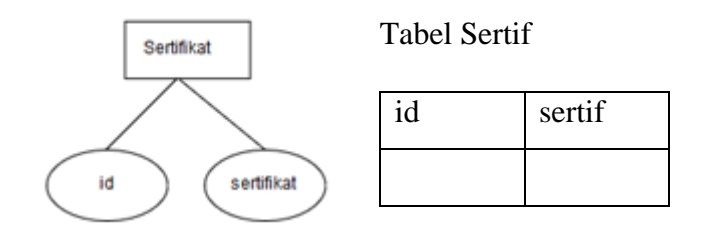

**Gambar 3. 14** Konversi Entitas Kuat Sertifikat

Penjelasan konversi entitas kuat Sertif pada gambar 3.9 adalah sebagai berikut:

Pada proses konversi entitas admin ke dalam bentuk tabel pada gambar 3.8 dijelaskan bahwa tabel ini berguna untuk memasukkan sertifikat ke dalam tabel data prosuk pada kolom sertifikat.

## **3.7.6. Relasi antar Tabel**

Setelah dilakukan konfersi ERD ke dalam tabel maka akan didapatkan relasi antar tabel yang dapat dilihat pada gambar 3.10 sebagai berikut.

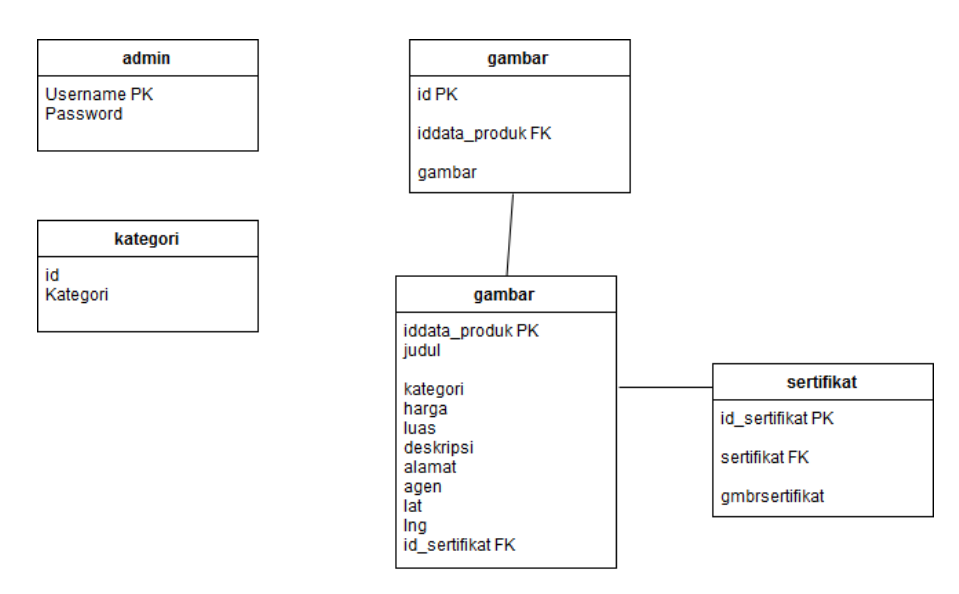

**Gambar 3. 15** Relasi antar Tabel

# **3.7.7 Kamus Basis Data**

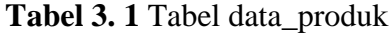

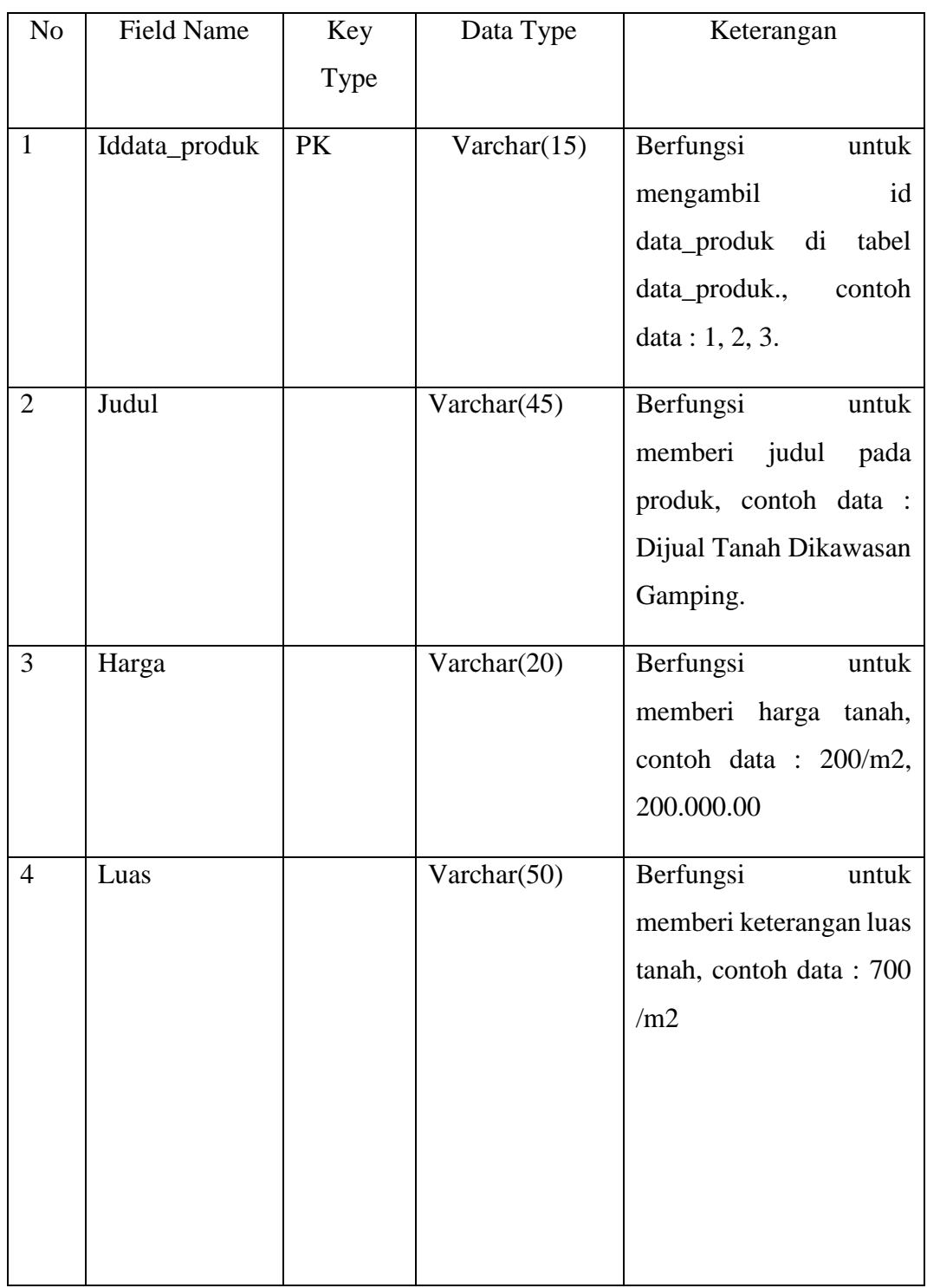

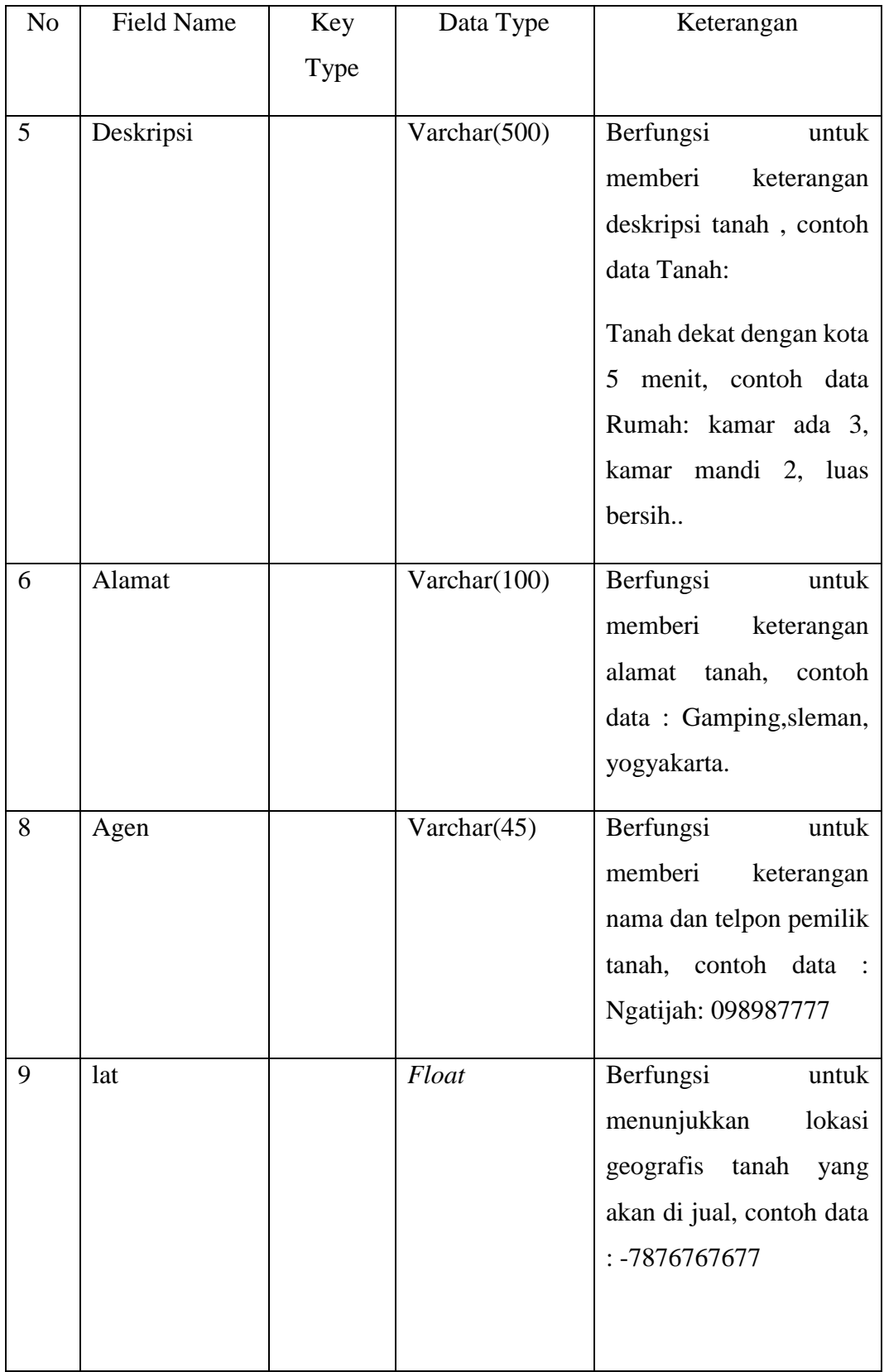

| N <sub>o</sub> | <b>Field Name</b> | Key       | Data Type      | Keterangan                 |
|----------------|-------------------|-----------|----------------|----------------------------|
|                |                   | Type      |                |                            |
| 10             | $\ln g$           |           | Float          | Berfungsi<br>untuk         |
|                |                   |           |                | menunjukkan<br>lokasi      |
|                |                   |           |                | geografis tanah<br>yang    |
|                |                   |           |                | akan di jual, contoh data  |
|                |                   |           |                | : 9878767677               |
| 11             | Status_harga      |           | Enum(Permeter, | Berfungsi<br>untuk         |
|                |                   |           | TotalHarga)    | membuat<br>status<br>harga |
|                |                   |           |                | apakah produk ini di jual  |
|                |                   |           |                | dengan permeter atau di    |
|                |                   |           |                | ual dengan total harga,    |
|                |                   |           |                | contoh data : Permeter,    |
|                |                   |           |                | TotalHarga                 |
| 12             | Id_sertifikat     | <b>FK</b> | int            | Berfungsi<br>untuk         |
|                |                   |           |                | mengambil id sertifkat di  |
|                |                   |           |                | tabel sertifikat., contoh  |
|                |                   |           |                | data: 1, 2, 3.             |
|                |                   |           |                |                            |

**Tabel 3. 2** Tabel gambar

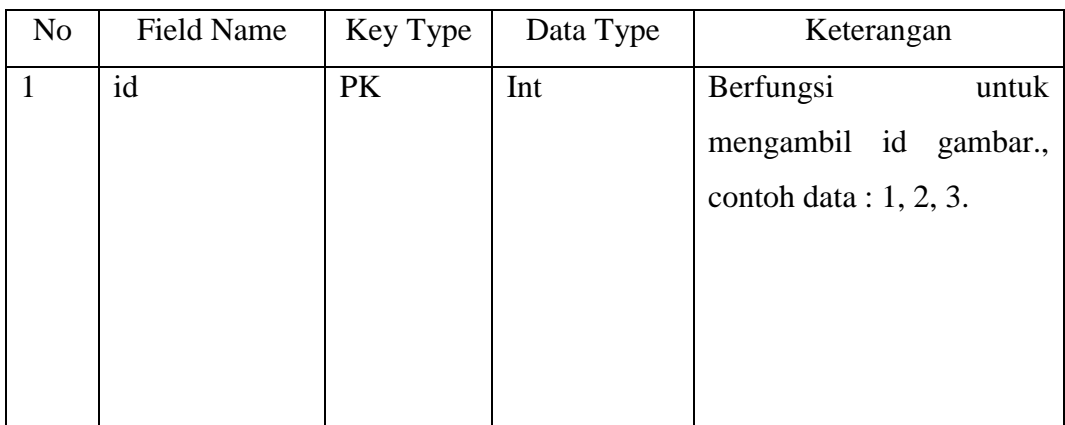

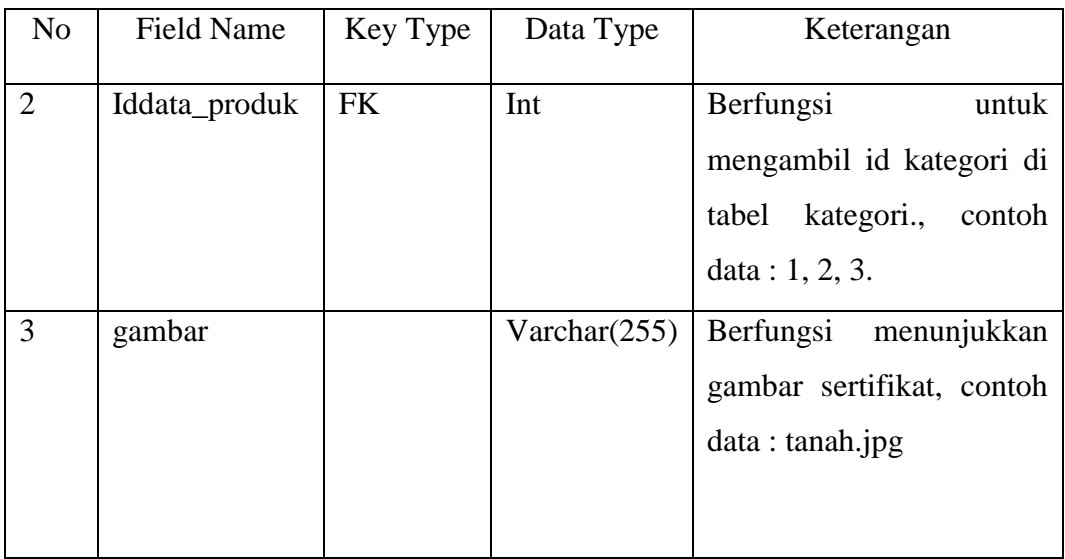

# **Tabel 3. 3** Tabel admin

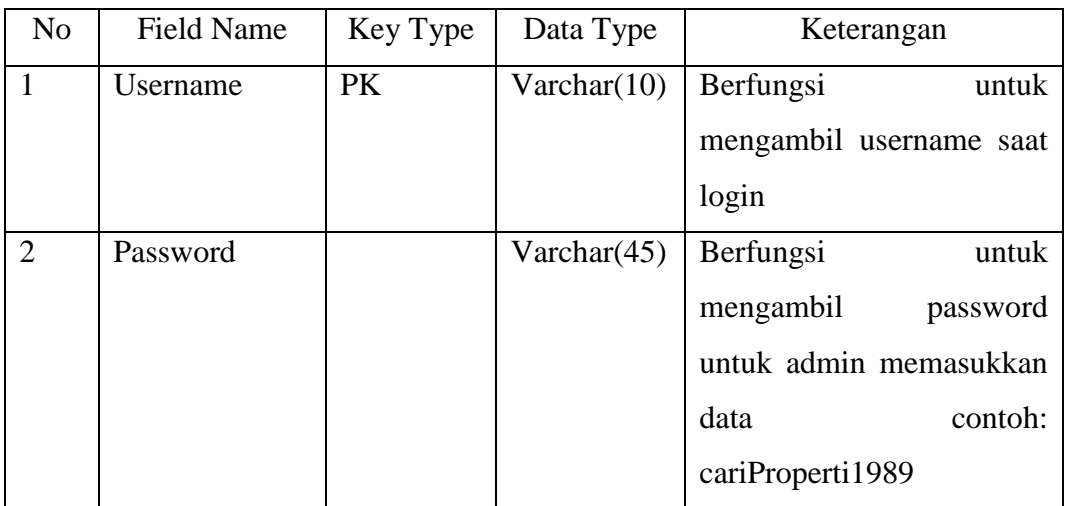

# **Tabel 3. 4** Tabel Kategori

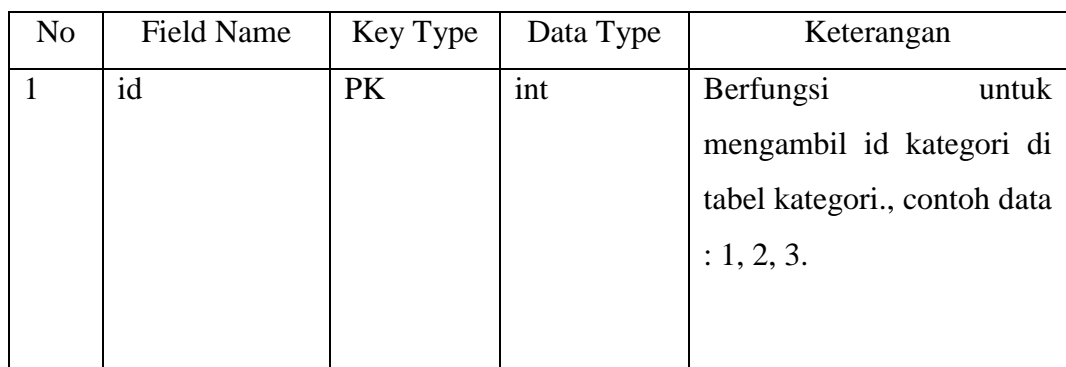

| N <sub>0</sub> | Field Name | Key Type | Data Type      | Keterangan                 |
|----------------|------------|----------|----------------|----------------------------|
| 2              | Kategori   |          | Varchar $(45)$ | Berfungsi<br>untuk         |
|                |            |          |                | mengambil kategori, dan di |
|                |            |          |                | masukkan ke dalam tabel    |
|                |            |          |                | data_produk pada kolom     |
|                |            |          |                | kategori contoh:<br>Tanah, |
|                |            |          |                | Rumah                      |

**Tabel 3. 5** Tabel Sertifikat

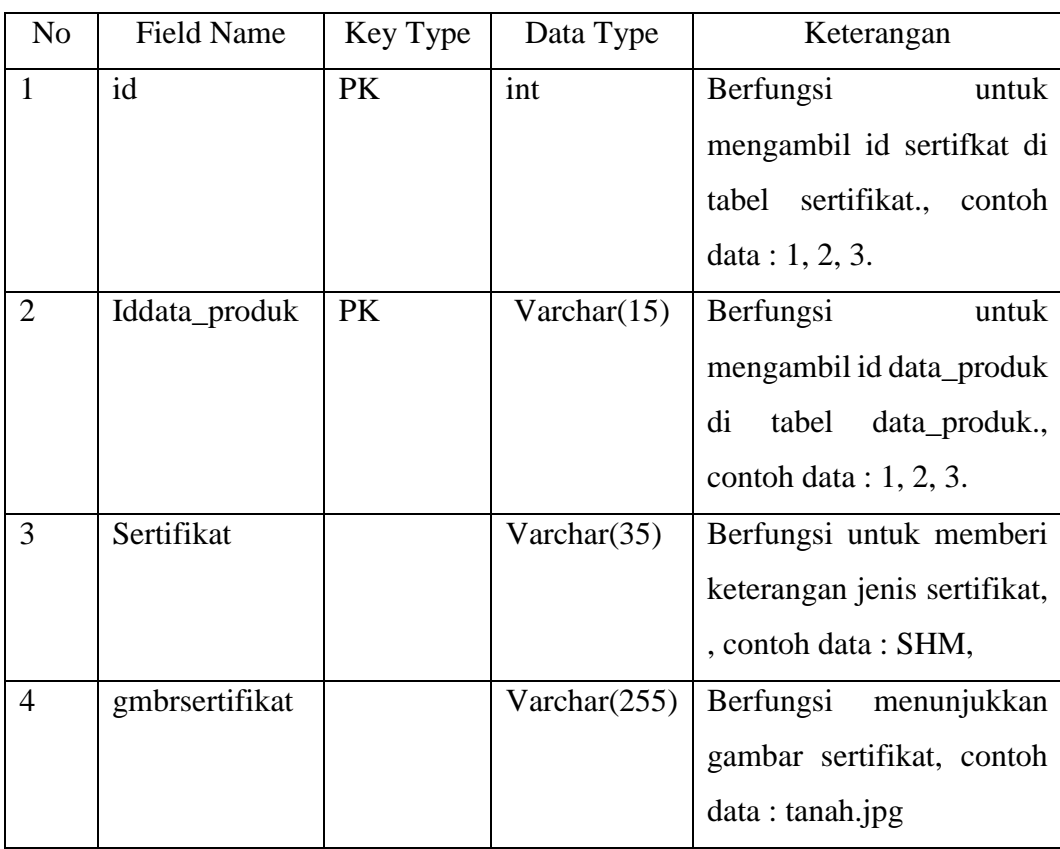

Salah satu komponen kunci dari DBMS adalah kamus data (*data dictionary*), yang mencakup informasi mengenai struktur *database*. Setiap elemen data yang disimpan dalam *database*.

Class diagram yang digunakan dalam *website* dapat dilihat pada Gambar 3.11.

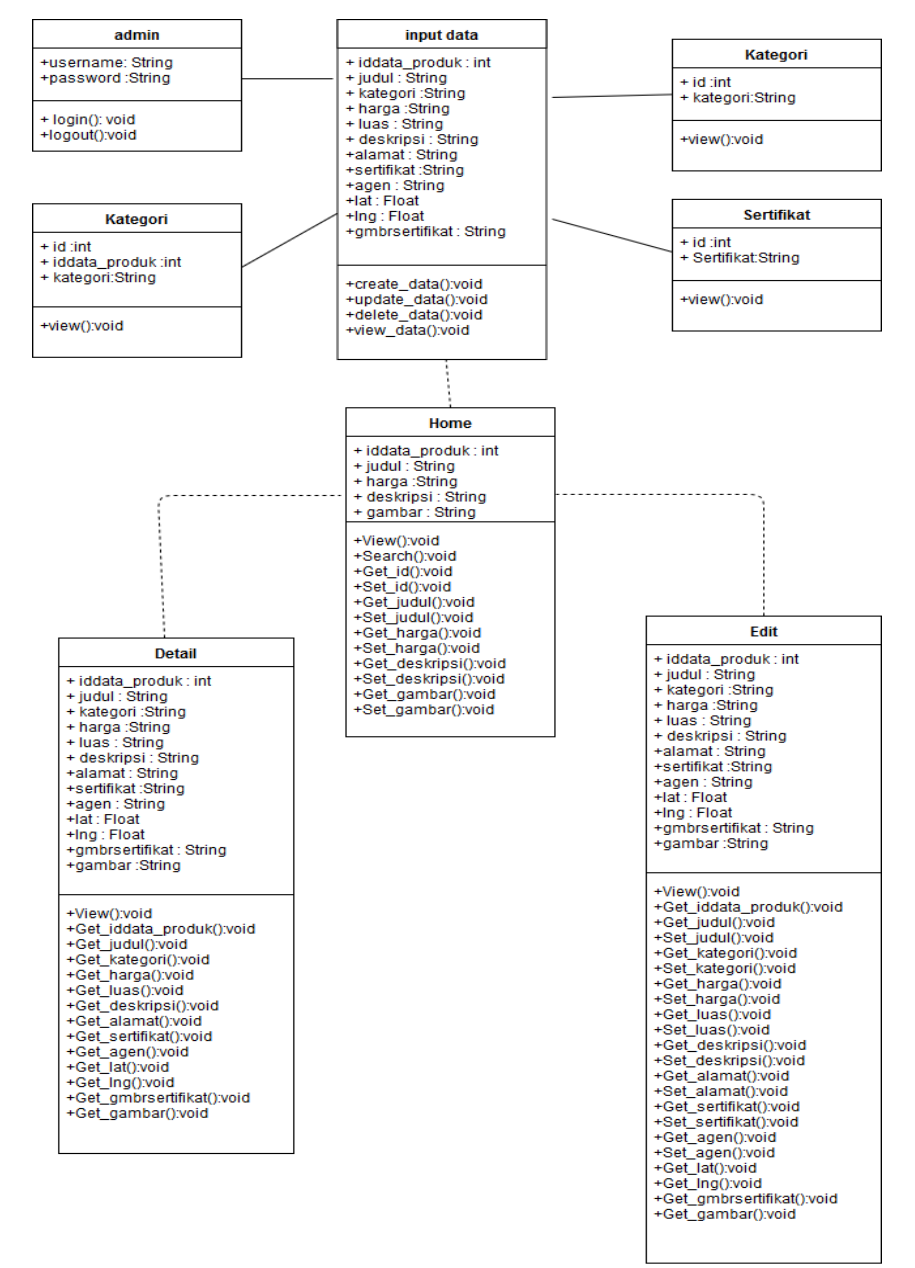

*Gambar 3. 16* Class Diagram

Berikut penjelasan tentang Gambar 3.11:

1. Semua kelas pada diagram digunakan untuk inisilisasi ke dalam *table* model dan basis data *website*.

- 2. Kelas *admin* memiliki relasi asosiasi dengan indikator satu dan satu yang artinya satu *admin* hanya memilik satu data. Dimana kelas *admin* dapat *login* dan *logout*.
- 3. Kelas kategori memiliki relasi asosiasi dengan indikator satu dan satu yang artinya satu kategori hanya memilik satu data. Dimana kelas kategori hanya bisa di lihat oleh *admin*.
- 4. Kelas masuk data memiliki relasi asosiasi dengan indikator satu dan satu yang artinya satu kategori hanya memilik satu data. Kelas masuk memiliki dua relasi asosiasi dengan kelas *admin* dan kelas kategori. Dimana kelas masuk data bisa *create*, *update* dan *delete* data.
- 5. Kelas *home* memiliki relasi *dependency* dengan indikator satu dan satu yang artinya kelas *home* menunjukkan operasi pada suatu *class* yang menggunakan kelas masuk data.
- 6. Kelas tanah memiliki relasi *dependency* dengan indikator satu dan satu yang artinya kelas tanah menunjukkan operasi pada suatu *class* yang menggunakan kelas masuk data.
- 7. Kelas rumah memiliki relasi *dependency* dengan indikator satu dan satu yang artinya kelas rumah menunjukkan operasi pada suatu *class* yang menggunakan kelas masuk data.
- 8. Kelas *detail* memiliki relasi *dependency* dengan indikator satu dan satu yang artinya kelas *home* menunjukkan operasi pada suatu kelas yang menggunakan kelas *home*,tanah, atau rumah.

#### **3.8. Rancangan Antar Muka**

Perancangan antarmuka merupakan tampilan dari suatu perangkat lunak yang berperan sebagai media komunikasi antara perangkat lunak dan pengguna.

Perancangan ini merupakan sebuah penggambaran, perencanaan dan pengaturan dari beberapa elemen yang terpisah ke dalam satu kesatuan yang utuh. Perancangan antarmuka diharapkan memudahkan pengguna dalam melakukan proses interaksi terhadap sistem. Berikut adalah perancangannya.

## **3.8.5. Rancangan Antarmuka Halaman Awal**

Rancangan antarmuka halaman awal dapat di lihat pada gambar 3.17.

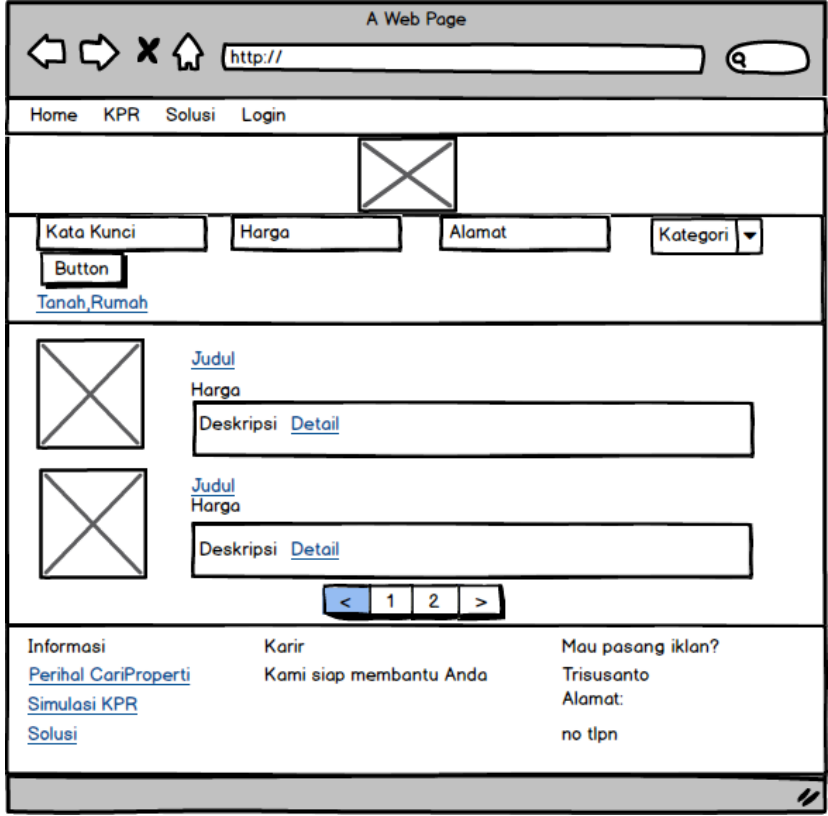

**Gambar 3. 17** Rancangan Antarmuka Halaman Awal

Rancangan antarmuka halaman awal digunakan oleh *user* dan *admin* untuk dapat masuk ke halaman utama *website*. user bisa melihat propeti yang di jual, *user* juga dapat mencari properti sesuai harga, alamat, dan kata kunci yang di inginkan. Gambaran rancangan antarmuka menu dapat dilihat pada Gambar 3.17.

### **3.8.6.Rancangan Antarmuka Halaman Tanah**

Rancangan antarmuka halaman Tanah dapat di lihat pada gambar 3.18.

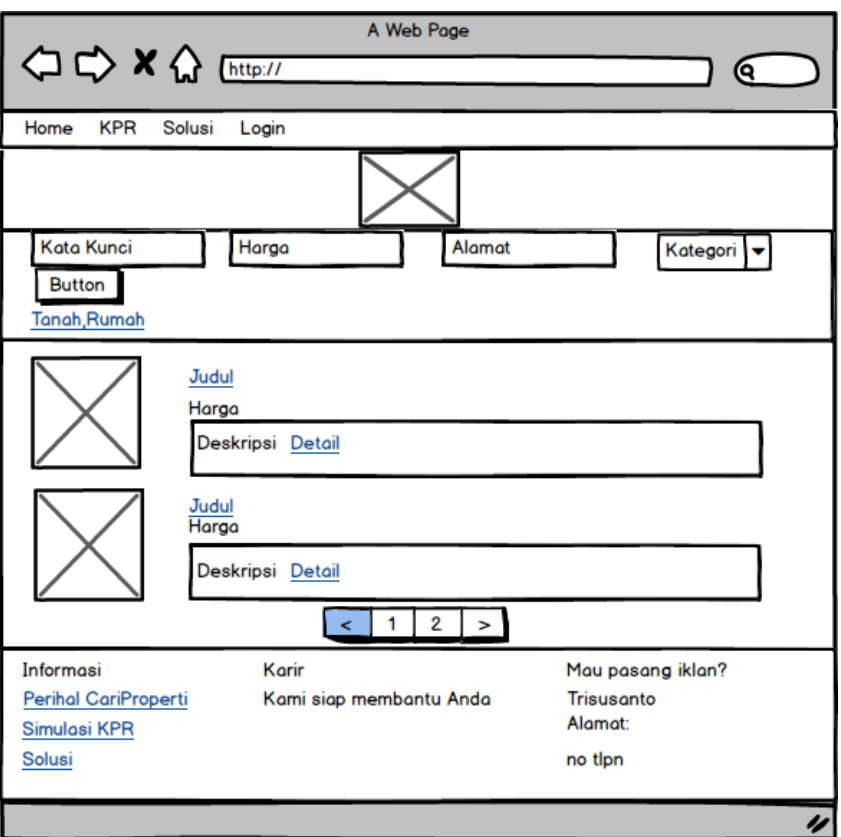

**Gambar 3. 18** Rancangan Antarmuka Halaman Tanah

Rancangan antarmuka halaman tanah digunakan oleh *user* dan *admin* untuk dapat masuk ke halaman *website* yang berisikan semua data tanah. *user* bisa melihat propeti yang di jual, *user* juga dapat mencari properti sesuai harga, alamat, dan kata kunci yang di inginkan. Gambaran rancangan antarmuka menu dapat dilihat pada Gambar 3.18

# **3.8.7. Rancangan Antarmuka Halaman Rumah**

Rancangan antarmuka halaman rumah dapat di lihat pada gambar 3.19.

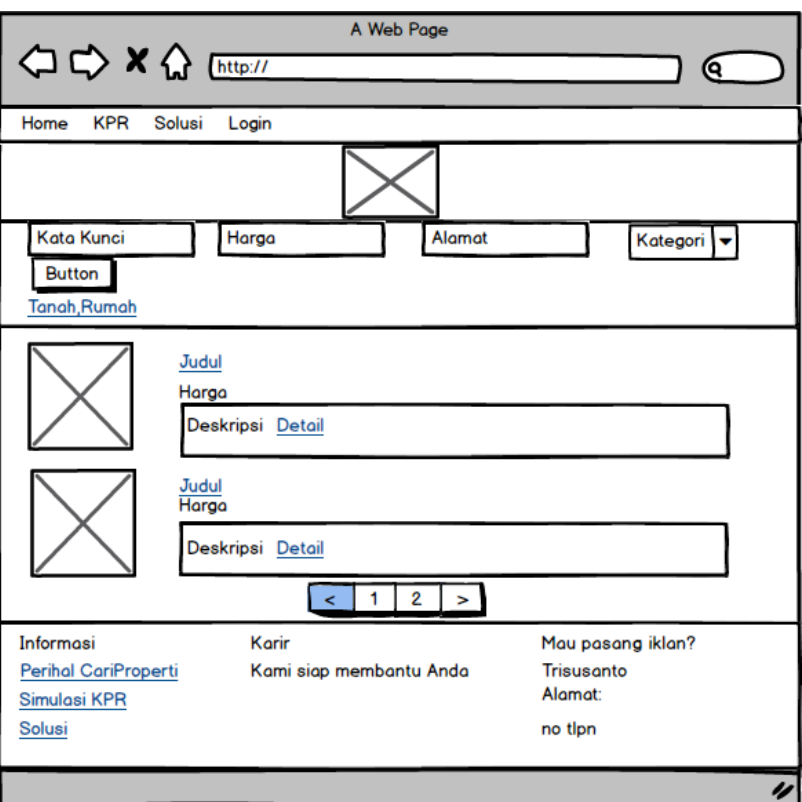

**Gambar 3. 19** Rancangan Antarmuka Halaman Rumah

Rancangan antarmuka halaman rumah digunakan oleh *user* dan *admin* untuk dapat masuk ke halaman *website* yang berisikan semua data rumah. *user* bisa melihat propeti yang di jual, *user* juga dapat mencari properti sesuai harga, alamat, dan kata kunci yang di inginkan. Gambaran rancangan antarmuka menu dapat dilihat pada Gambar 3.19

# *3.8.8.* **Rancangan Antarmuka Halaman** *Login*

Rancangan antarmuka halaman *login* dapat di lihat pada gambar 3.20.

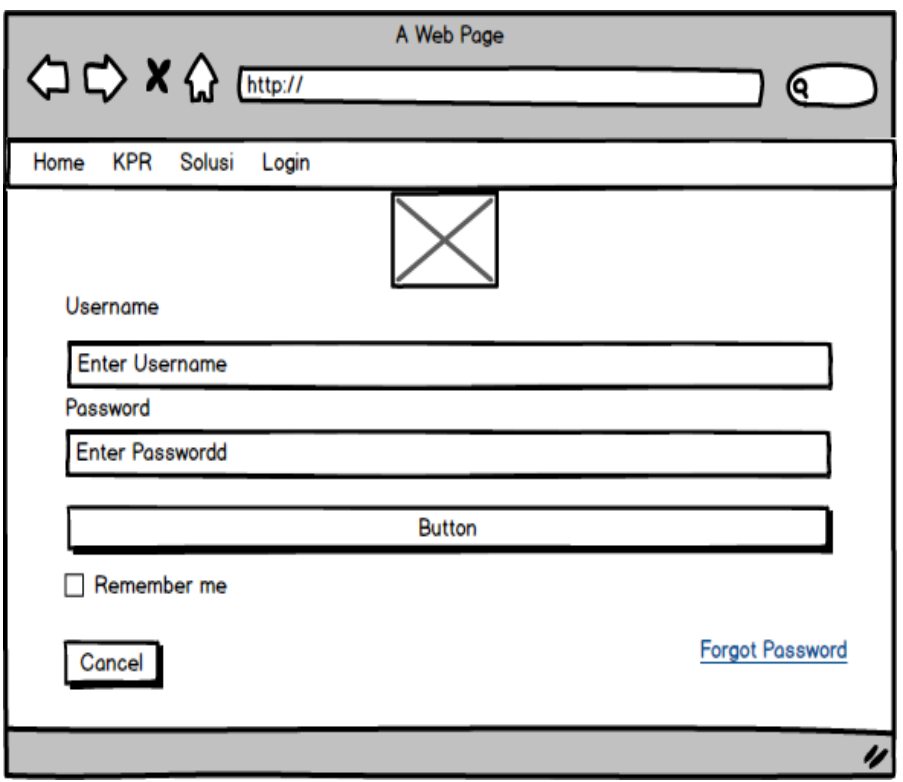

**Gambar 3. 20** Rancangan Antarmuka Halaman *Login*

Rancangan antarmuka halaman *login* digunakan oleh admin untuk dapat memasukan data properti yang akan di jual. *Admin* harus *login* dengan memasukkan *username* dan *password* untuk dapat memasukkan data properti yang di jual*.*  Gambaran rancangan antarmuka menu *login* dapat dilihat pada Gambar 3.20

## **3.8.9.Rancangan Antarmuka Halaman Masuk Data**

Rancangan antarmuka halaman masuk data dapat di lihat pada gambar 3.21.

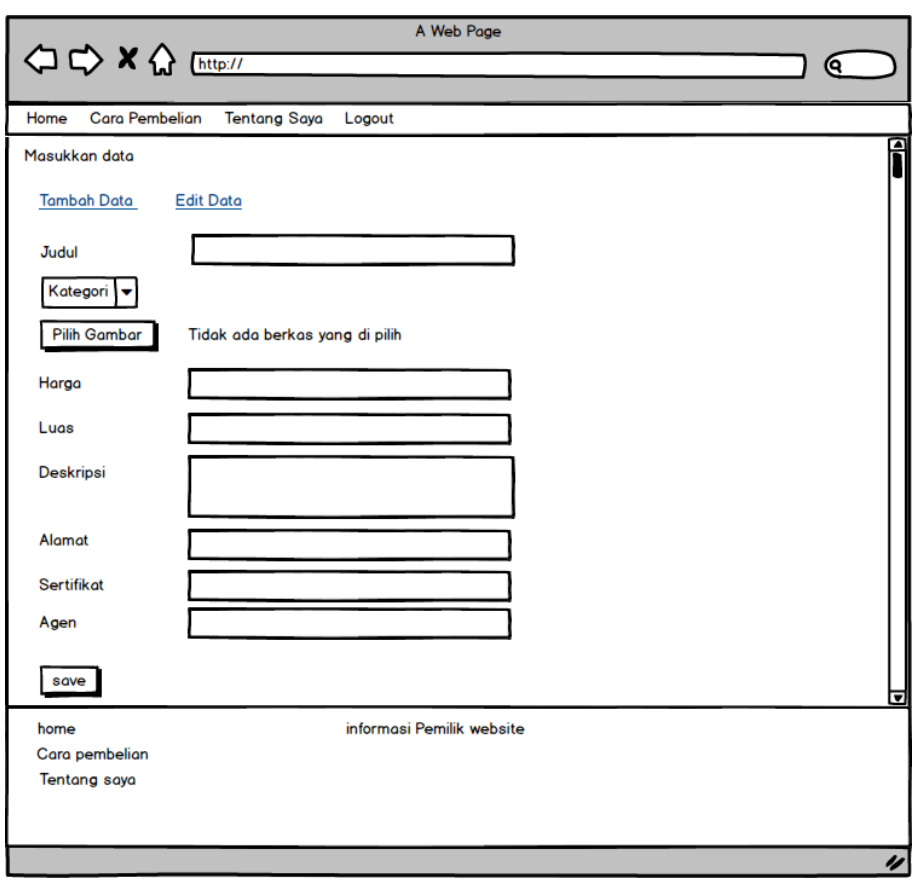

**Gambar 3. 21** Rancangan Antarmuka Halaman Masuk Data

Rancangan antarmuka halaman masuk data digunakan oleh *admin* untuk dapat memasukkan data yang akan di jual. Jika *admin* berhasil *login* maka *admin* langsung masuk kehalaman utama *public.* Gambaran rancangan antarmuka menu *login* dapat dilihat pada Gambar 3.21

# *3.8.10.* **Rancangan Antarmuka Halaman** *Edit* **dan** *Hapus*

Rancangan antarmuka halaman *edit* dan *hapus* dapat di lihat pada gambar 3.22.

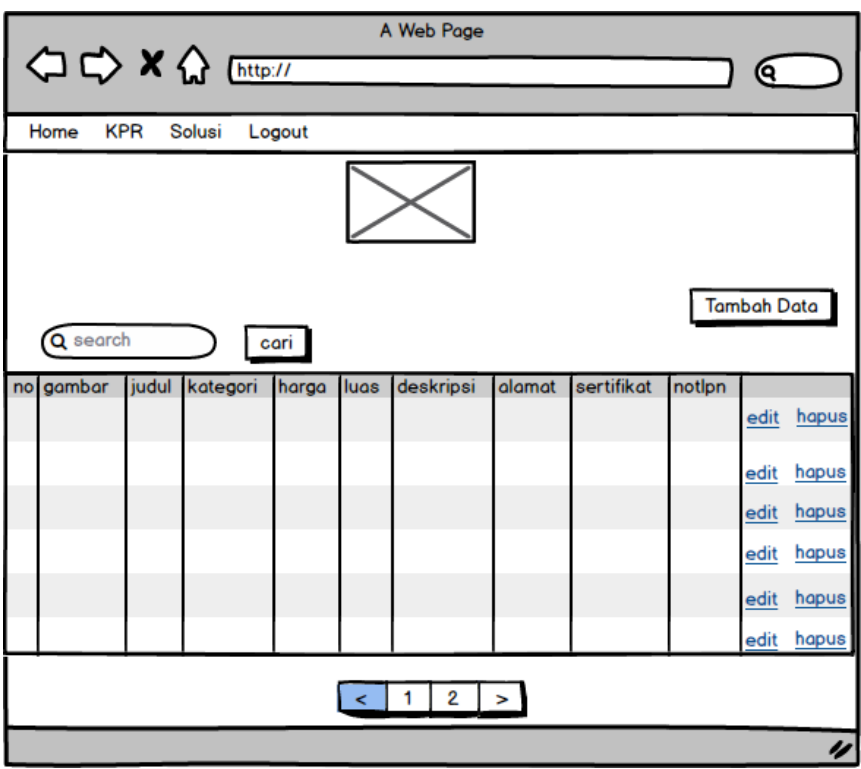

**Gambar 3. 22** Rancangan Antarmuka Halaman *Edit* dan Hapus

Rancangan antarmuka halaman digunakan oleh *admin* untuk mengedit atau menghapus data*.* Gambaran rancangan antarmuka menu *login* dapat dilihat pada Gambar 3.22

## **3.8.11. Rancangan Antarmuka Halaman** *Edit* **Data**

Rancangan antarmuka halaman edit data dapat di lihat pada gambar 3.23.

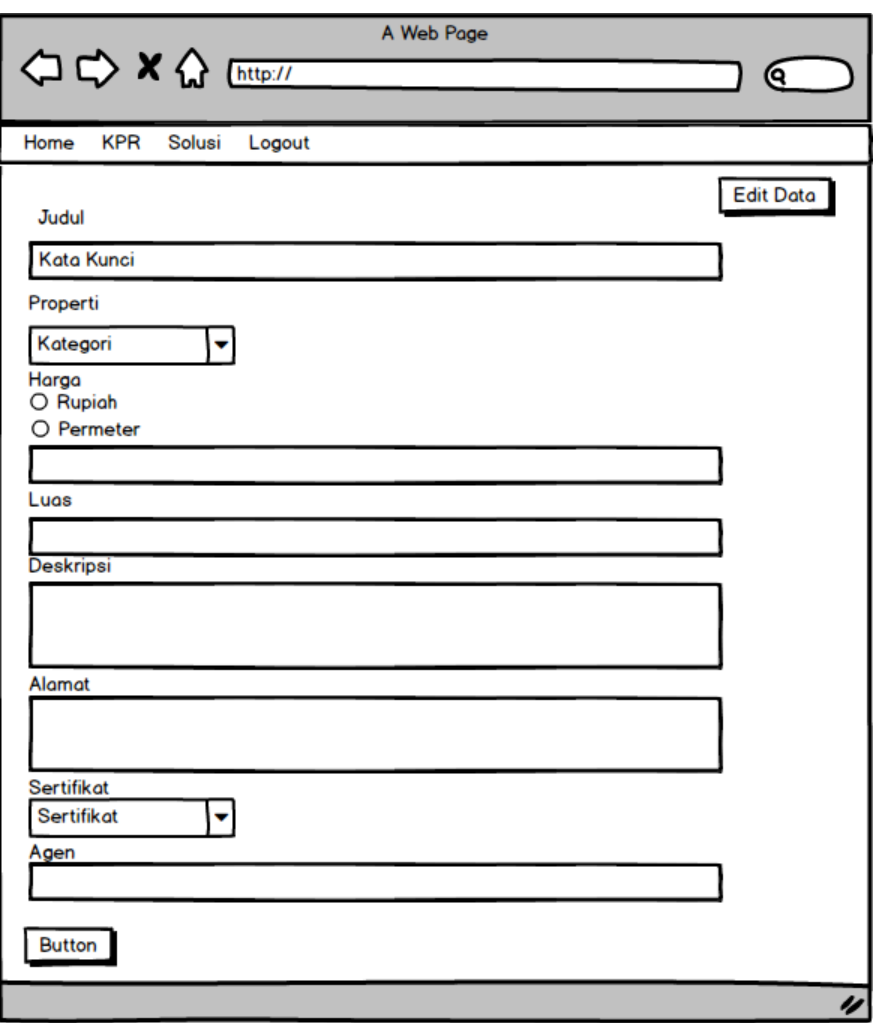

**Gambar 3. 23** Rancangan Antarmuka Halaman *Edit* Data

Rancangan antarmuka halaman *edit* data digunakan oleh *admin* untuk mengedit data yang akan di *edit*. Gambaran rancangan antarmuka menu *login* dapat dilihat pada Gambar 3.23.

# *3.8.12.* **Rancangan Antarmuka Halaman** *Logout*

Rancangan antarmuka halaman *logout* dapat di lihat pada gambar 3.24.

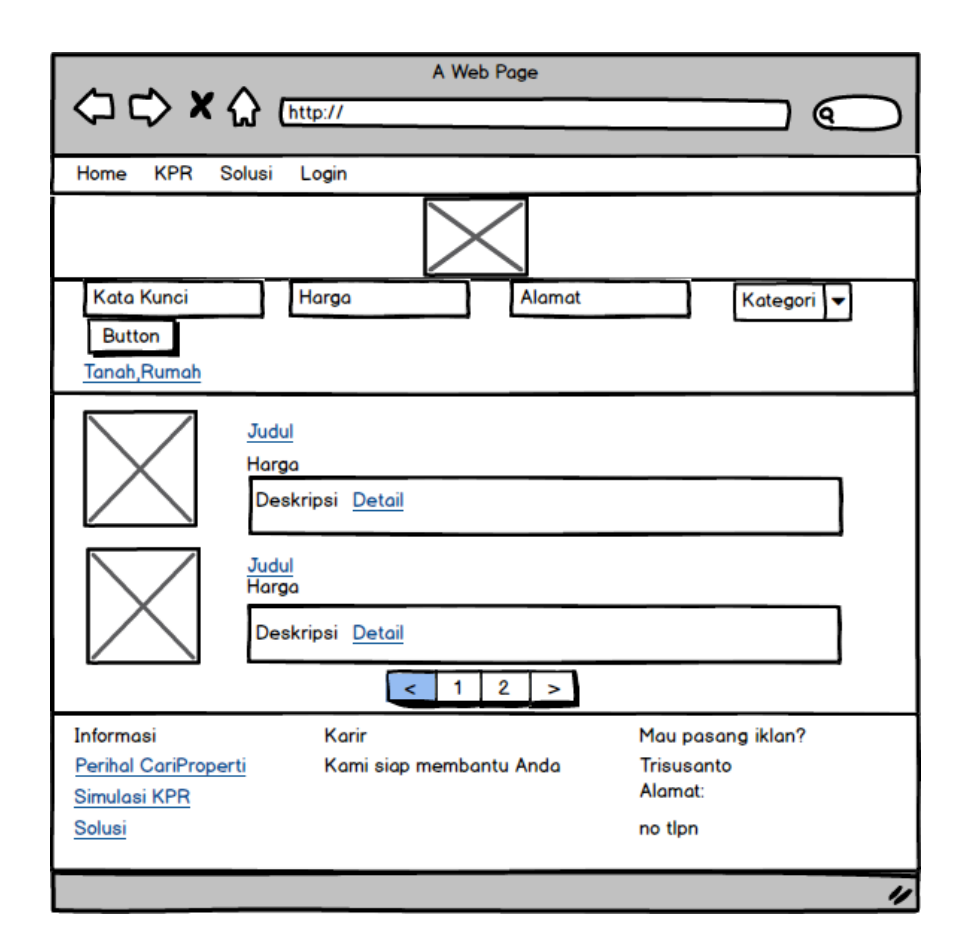

**Gambar 3. 24** Rancangan Antarmuka Halaman *Logout*

Rancangan antarmuka halaman *Logout* digunakan oleh *admin* setelah *admin* berhasil *login* untuk *logout.* Gambaran rancangan antarmuka menu kontak pemilik dapat dilihat pada Gambar 3.24

## **3.8.13. Rancangan Antarmuka Halaman KPR**

Rancangan antarmuka halaman kpr dapat di lihat pada gambar 3.25.

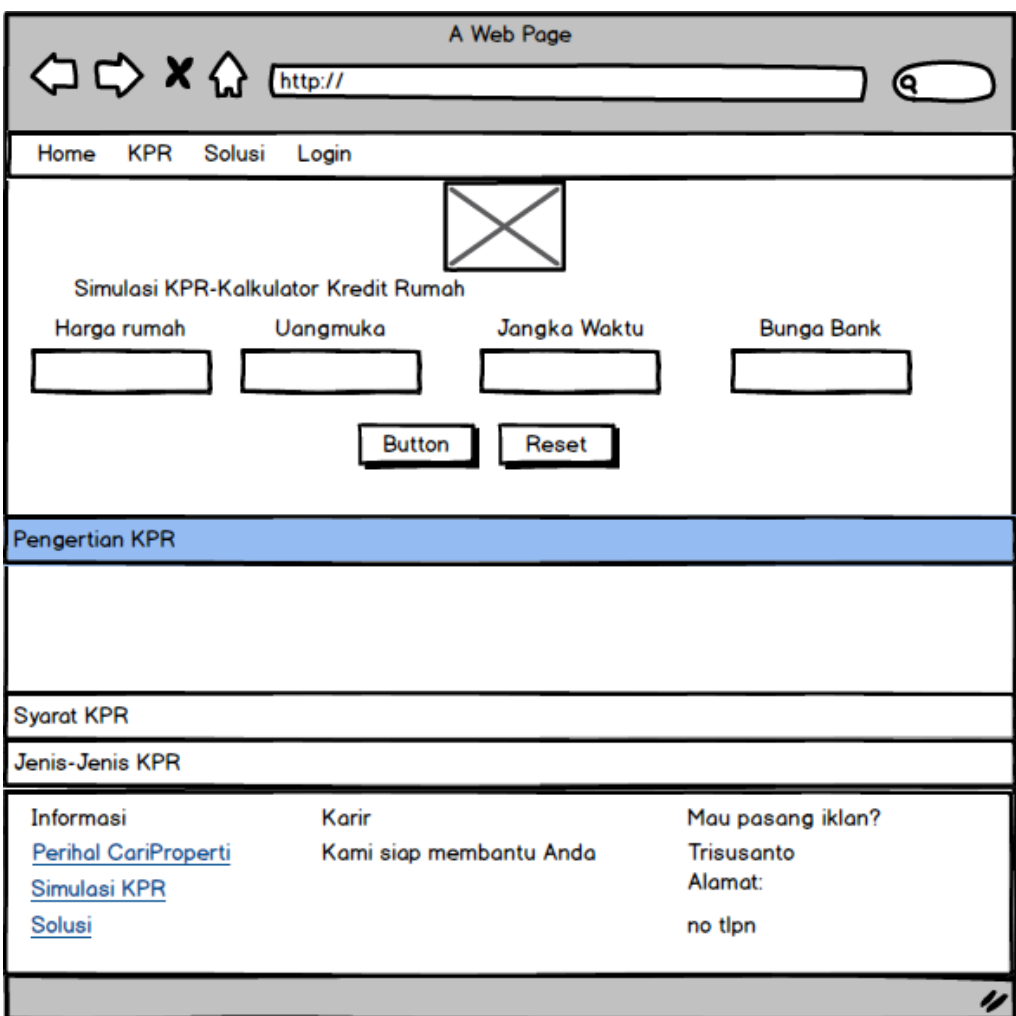

**Gambar 3. 25** Rancangan Antarmuka Halaman KPR.

Rancangan antarmuka halaman KPR berisi tentang simulasi KPR dan Informasi tentang pengertian KPR, Syarat KPR, dan Jenis-jenis KPR*.* Gambaran rancangan antarmuka menu kontak pemilik dapat dilihat pada Gambar 3.25

# **3.8.14. Rancangan Antarmuka Halaman Solusi**

Rancangan antarmuka halaman solusi dapat di lihat pada gambar 3.26.

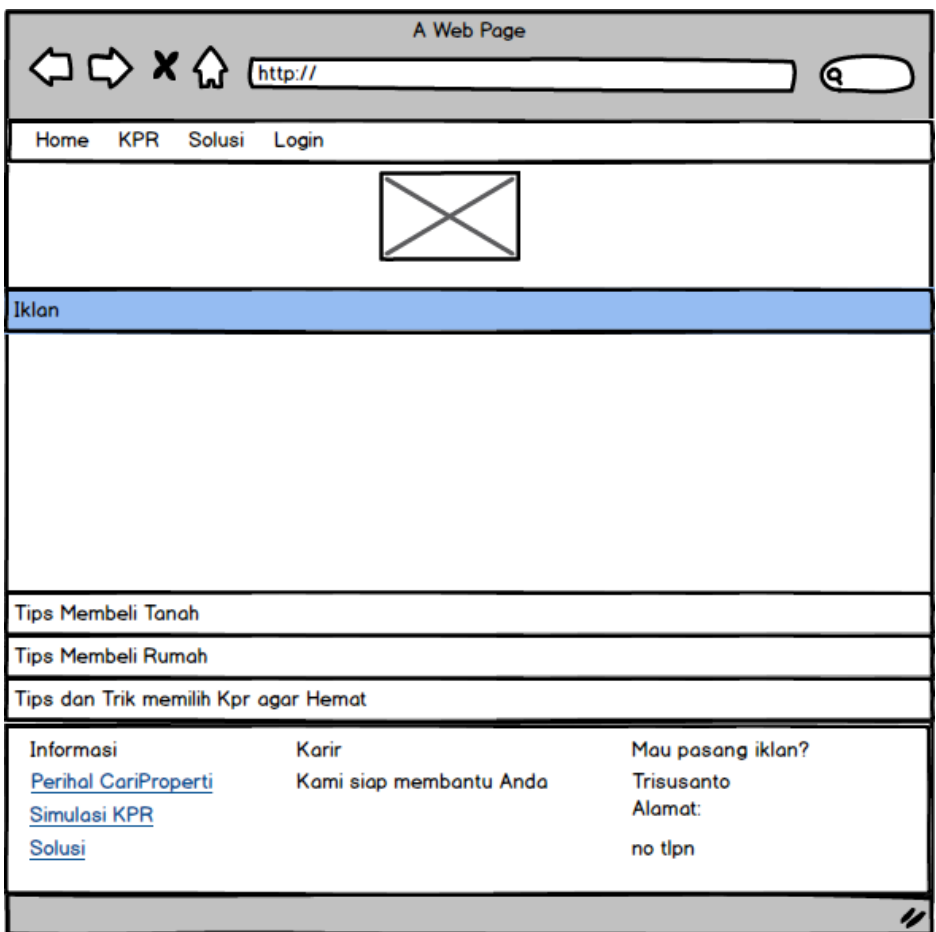

**Gambar 3. 26** Rancangan Antarmuka Halaman Solusi

Rancangan antarmuka halaman solusi berisi tentang tips dan trik membeli tanah atau rumah agar sesuai yang di inginkan*.* Gambaran rancangan antarmuka menu kontak pemilik dapat dilihat pada Gambar 3.26